# OptiPlex 3030 All-in-One

## Quick Start Guide

Guida introduttiva rapida Guia de iniciação rápida Guía de inicio rápido

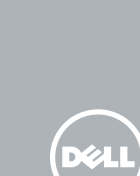

## 1 Set up the stand

Installez le socle | Installare il piedistallo Instalar o pedestal | Monte el soporte

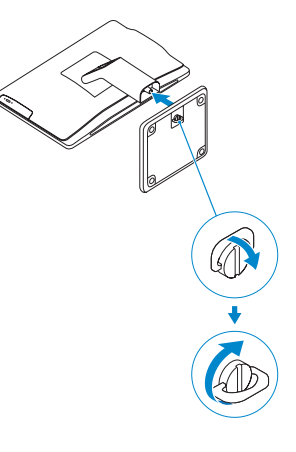

## 2 Connect the keyboard and mouse

Connectez le clavier et la souris Collegare la tastiera e il mouse Ligar o teclado e o rato Conecte el teclado y el mouse

#### $\not$  NOTE: If you are connecting a wireless keyboard or mouse, see the documentation that **shipped with it.**

- **REMARQUE :** si vous connectez un clavier ou une souris sans fil, consultez la documentation fournie.
- N.B.: se si utilizzano tastiera e mouse senza fili, visualizzare la documentazione fornita.

**ANOTA:** Si conecta un teclado y un mouse inalámbricos, consulte la documentación que se envía con ellos.

NOTA: Se está a conetar um teclado ou um rato sem fios, veja a documentação enviada com os mesmos.

## 3 Connect the power cable and press the power button

Connectez le câble d'alimentation et appuyez sur le bouton d'alimentation Collegare il cavo di alimentazione e premere l'Accensione Ligar o cabo de alimentação e premir o botão Ligar Conecte el cable de alimentación y presione el botón de encendido

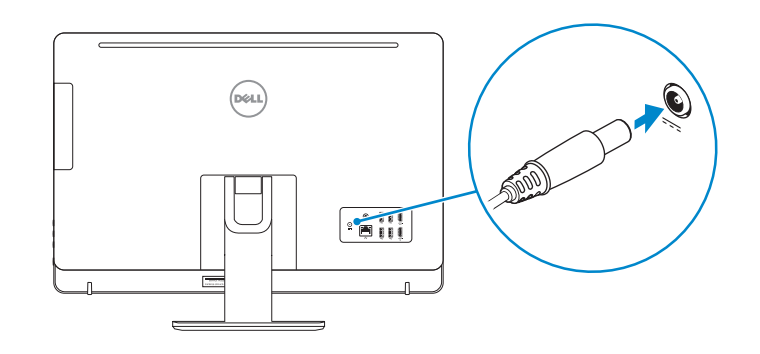

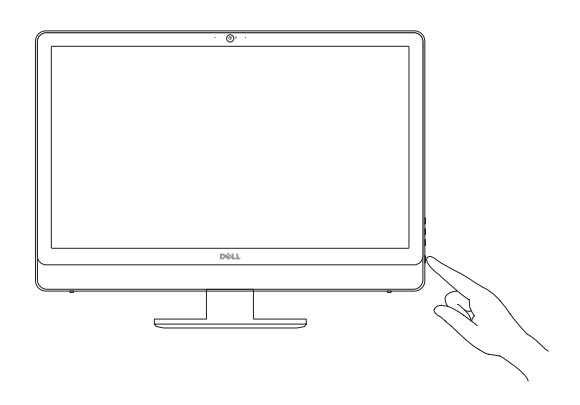

#### $\mathbb Z$  NOTE: If you are connecting to a secured wireless network, enter the password for the wireless network access when prompted.

## Locate Dell apps

Localiser les applications Dell | Localizzare le app Dell Localizar aplicações Dell | Localice las aplicaciones Dell

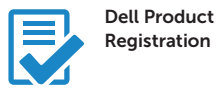

#### Register your computer

- $\mathbb Z$  REMARQUE : si vous vous connectez à un réseau sans fil sécurisé, saisissez le mot de passe d'accès au réseau sans fil lorsque vous y êtes invité.
- N.B.: se ci si sta connettendo a una rete wireless protetta, inserire la password di accesso alla rete wireless quando richiesto.
- NOTA: Se estiver a estabelecer ligação a uma rede sem fios protegida, quando for solicitado, introduza a palavra passe de acesso à rede sem fios.
- ANOTA: Si se conecta a una red inalámbrica segura, introduzca la contraseña de acceso a la red inalámbrica cuando se le solicite.

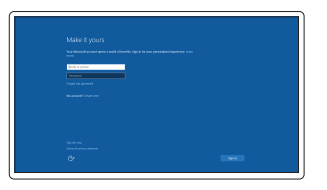

Enregistrez votre ordinateur Registrare il computer Registar o computador Registre el equipo

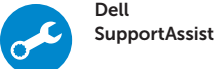

#### Check and update your computer

Recherchez des mises à jour et installez-les sur votre ordinateur Verificare e aggiornare il computer Verificar e atualizar o computador Busque actualizaciones para su equipo

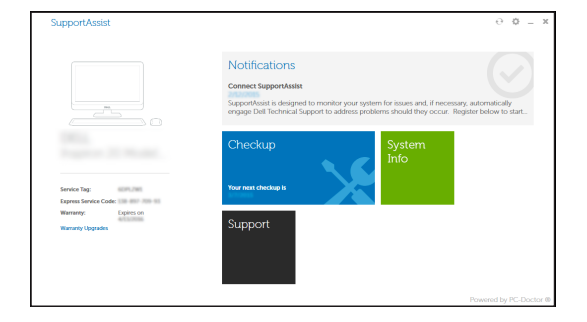

## 4 Finish Windows 10 setup

Terminez l'installation de Windows 10 Terminare l'installazione di Windows 10 Concluir a configuração do Windows 10 Finalice la configuración de Windows 10

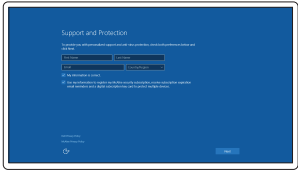

### Enable Support and Protection

Activer l'assistance et la protection Abilitare Supporto e protezione Ativar Proteção e Suporte Active Soporte y protección

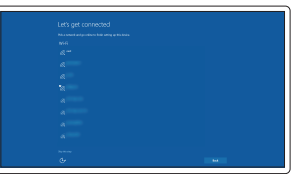

#### Connect to your network

Connectez-vous à votre réseau Connettere alla rete Estabelecer ligação à rede Conéctese a una red

#### Sign in to your Microsoft account or create a local account

Connectez-vous à votre compte Microsoft ou créez un compte local

Effettuare l'accesso al proprio account Microsoft oppure creare un account locale Iniciar sessão numa conta Microsoft ou criar uma conta local

Inicie sesión en su cuenta de Microsoft o cree una cuenta local

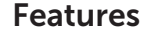

Caractéristiques | Funzioni | Funcionalidades | Funciones 1. Microphone connector

# $1 \t2 \t3 \t4 \t5$ —!—|—|—  $22 21 -$ **DOLL**

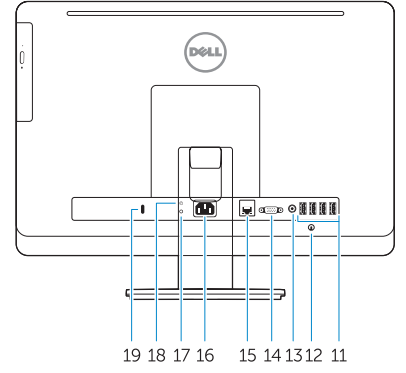

- 
- 2. Power button/Power light
- 3. Hard-drive activity light
- 4. USB 3.0 connector
- 5. USB 2.0 connectors
- 6. Optical-drive
- 7. Optical-drive eject button
- 8. Optical-drive (optional)
- 9. Optical-drive eject button (optional)
- 10. Headphone connector
- 11. Line-in/microphone connector
- 12. Serial connector
- 13. USB 2.0 connectors
- 14. PS/2 Keyboard connector
- 15. USB 3.0 connectors
- 1. Port pour microphone
- 2. Bouton d'alimentation/
- Voyant d'alimentation
- 3. Voyant d'activité du disque dur
- 4. Port USB 3.0
- 5. Ports USB 2.0
- 6. Lecteur optique
- 7. Bouton d'éjection du lecteur optique
- 8. Lecteur optique (en option)
- 9. Bouton d'éjection du lecteur optique (facultatif)
- 10. Port pour casque
- 11. Connecteur de microphone/ ligne d'entrée
- 12. Connecteur série
- 13. Ports USB 2.0
	- 14. Connecteur clavier PS/2
	- 15. Ports USB 3.0
	- 16. Port sortie ligne
	- 17. Fente pour câble de sécurité
	- 18. Anneau pour cadenas
- 16. Line-out connector
- 17. Security cable slot
- 18. Padlock ring
- 13 Connettori USB 2.0
- 14. Connettore della tastiera PS/2
- 15. Connettori USB 3.0
- 16. Connettore della linea di uscita
- 17. Slot per cavo di sicurezza
- 18. Anelli di sicurezza

- 14. Conetor de teclado PS/2
- 
- 16. Conetor de saída de linha
- 17. Ranhura do cabo de segurança
- 18. Anel para cadeado
- 15. Entradas USB 3.0
- 12. Conector serie
- 13. Conectores USB 2.0
- 14. Conector PS/2 del teclado
- 
- 16. Conector de línea de salida
- 17. Ranura para cable de seguridad
- 18. Anillo del candado
- 1. Connettore del microfono
- 2. Accensione/Indicatore di alimentazione
- 3. Indicatore di attività del disco rigido
- 4. Connettore USB 3.0
- 5. Connettori USB 2.0
- 6. Unità ottica
- 7. Pulsante di espulsione dell'unità ottica
- 8. Unità ottica (opzionale)
- 9. Pulsante di espulsione dell'unità ottica (opzionale)
- 10. Connettore cuffie
- 11. Connettore linea di ingresso/microfono
- 12. Connettore seriale
- 1. Conetor para microfone
- 2. Botão Ligar/Luz de Estado
- 3. Luz de atividade da unidade de disco rígido
- 4. Entrada USB 3.0
- 5. Entradas USB 2.0
- 6. Unidade ótica
- 7. Botão de ejeção da unidade ótica
- 8. Unidade ótica (opcional)
- 9. Botão de ejeção da unidade ótica (opcional)
- 10. Conetor para auscultadores
- 11. Conetor de entrada de linha/microfone
- 12. Conetor série
- 13. Entradas USB 2.0

Modèle réglementaire | Modello di conformità alle normative D01T Modelo regulamentar | Modelo normativo

- 1. Conector para micrófono
- 2. Botón de alimentación/indicador de alimentación
- 3. Indicador luminoso de actividad de 15. Conectores USB 3.0 la unidad del disco duro
- 4. Conector USB 3.0
- 5. Conectores USB 2.0
- 6. Unidad óptica
- 7. Botón de expulsión de la unidad óptica
- 8. Unidad óptica (opcional)
- 9. Botón de expulsión de la unidad óptica (opcional)
- 10. Conector para auriculares
- 11. Conector para micrófono/ línea de entrada

#### NOTE: For more information, see *Owner's Manual* at dell.com/support/manuals.

- REMARQUE : pour plus d'informations, consultez le *Manuel du propriétaire* sur dell.com/support/manuals.
- N.B.: per maggiori informazioni, consultare il *Manuale del proprietario* su dell.com/support/manuals.
- NOTA: Para mais informações, consulte *Manual do proprietário* em dell.com/support/manuals.
- NOTA: Para obtener más información, consulte *Manual del usuario* en dell.com/support/manuals.

#### Product support and manuals

Support produits et manuels Supporto prodotto e manuali Suporte de produtos e manuais Soporte del producto y manuales

dell.com/support dell.com/support/manuals

#### Contact Dell

Contacter Dell | Contattare Dell Contactar a Dell | Póngase en contacto con Dell dell.com/contactdell

#### Regulatory and safety

Réglementations et sécurité | Normative e sicurezza Regulamentos e segurança | Normativa y seguridad dell.com/regulatory\_compliance

#### Regulatory model

#### Regulatory type

Type réglementaire | Tipo di conformità Tipo regulamentar | Tipo normativo

D01T006

#### Computer model

Modèle de l'ordinateur | Modello computer Modelo do computador | Modelo de equipo OptiPlex 3030 All-in-One

© 2015 Dell Inc. © 2015 Microsoft Corporation.

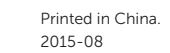

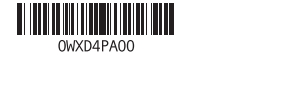

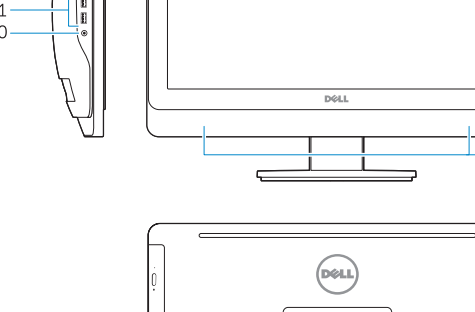